## **CÁC LỆNH VẼ CƠ BẢN TRÊN PHẦN MỀM CREO**

**BÀI TẬP 1 : Sử dụng Module Part để vẽ chi tiết sau, sử dụng các lệnh : EXTRUDE, RIB, HOLE**

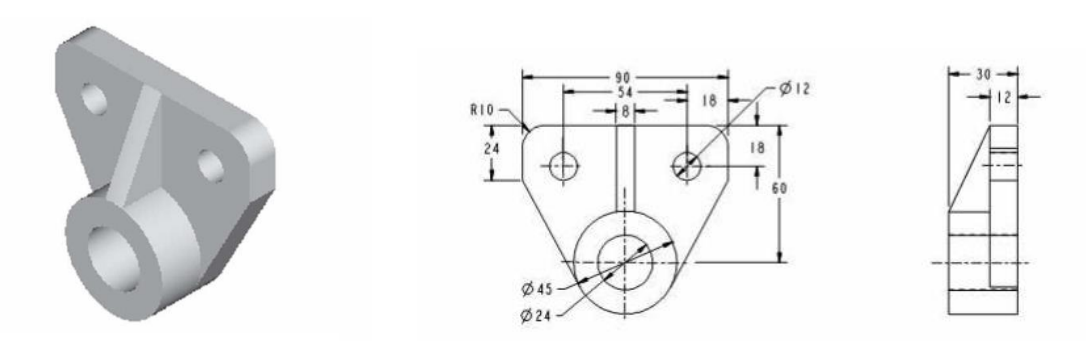

**BÀI TẬP 2 : Sử dụng Module Part để vẽ chi tiết sau, sử dụng các lệnh : EXTRUDE, RIB, HOLE, PATTERN**

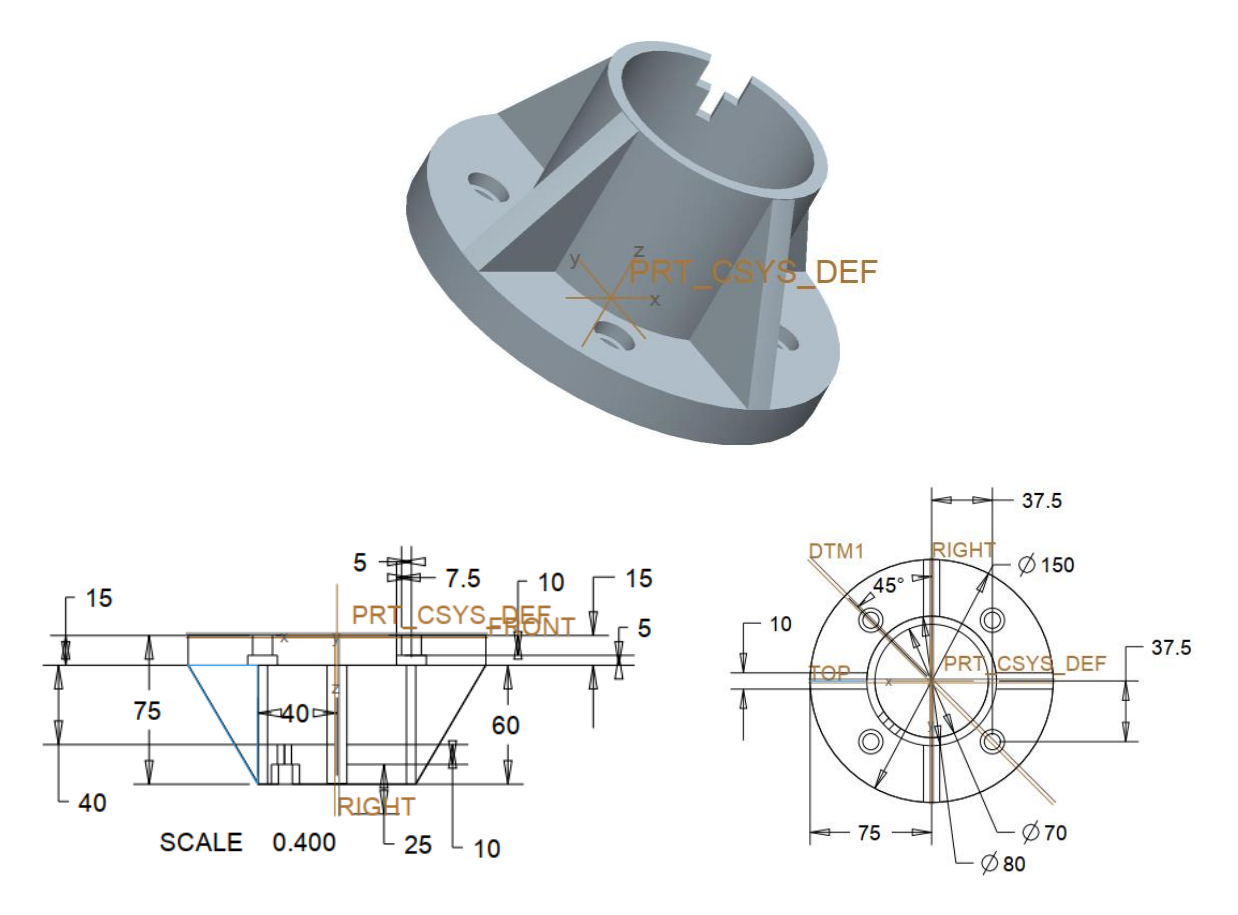

**BÀI TẬP 3 : Sử dụng Module Part để vẽ chi tiết sau, sử dụng các lệnh : REVOLVE, SWEEP**

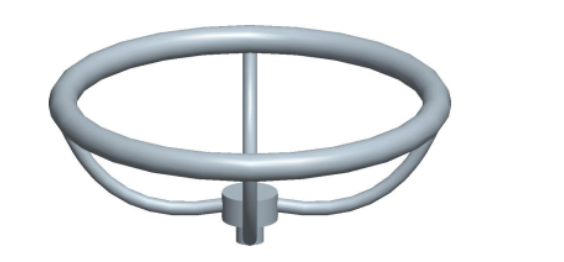

SCALE 0.200

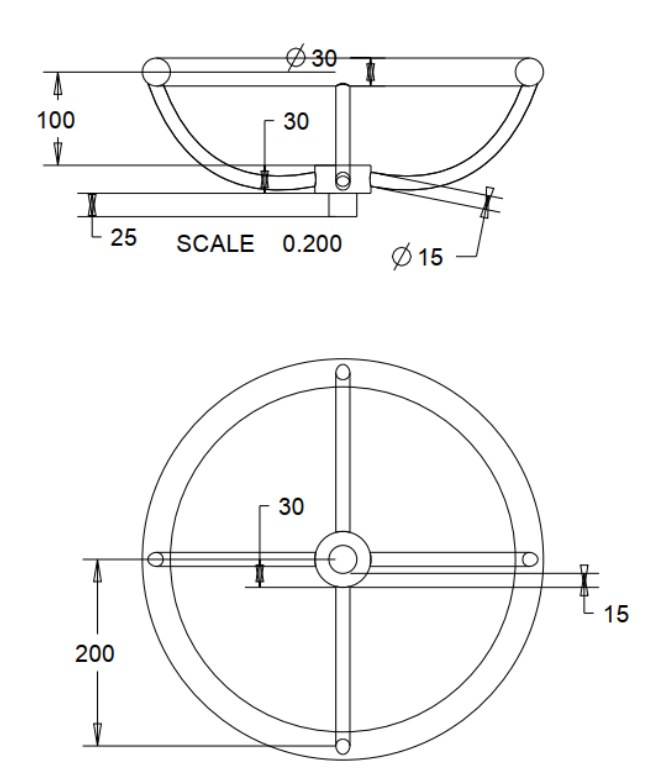

**BÀI TẬP 4 : Sử dụng Module Part để vẽ chi tiết sau, sử dụng các lệnh : SWEEP, PATTERN, EXTRUDE (các kích thước SV tùy chọn)**

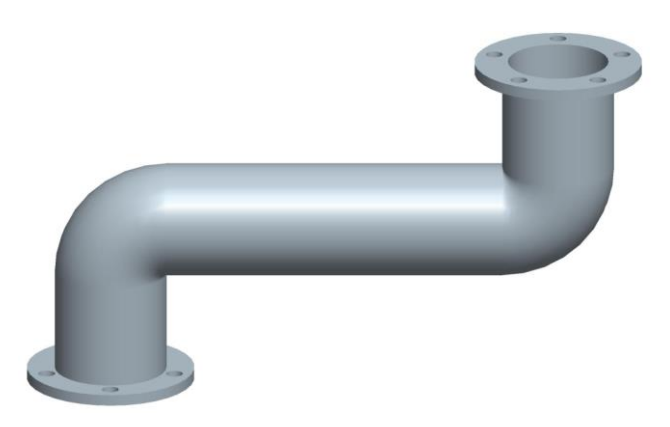

## Phần luyện tập

 $\phi$ <sub>50</sub>

 $\phi$  20

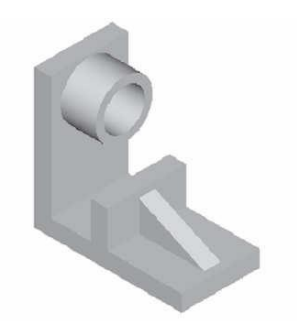

Figure 5-49 Isometric view of the solid model

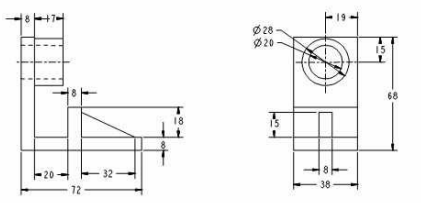

 $Figure~5\text{-}50$   $\emph{Front view}$  and the right-side view of the model for Tutorial  $2$ 

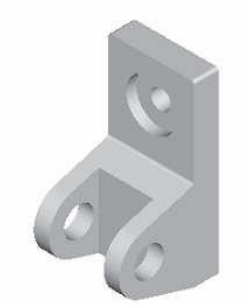

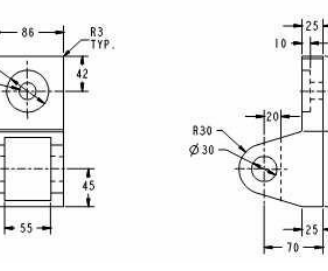

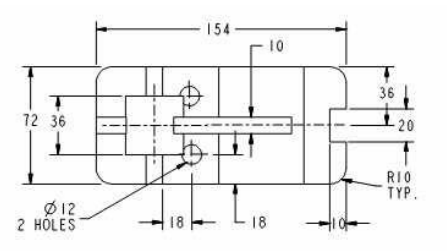

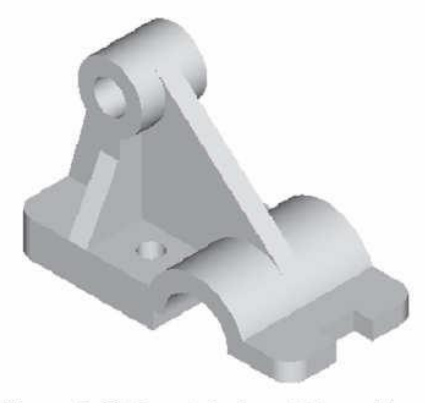

Figure 5-69 Isometric view of the model

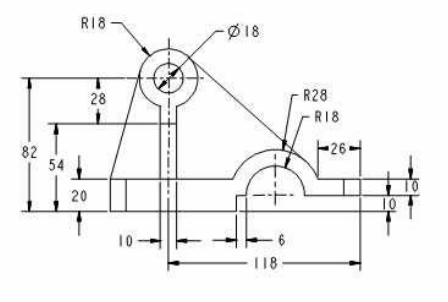

Figure 5-70 Top and front views of the model,<br>hidden lines are suppressed for clarity